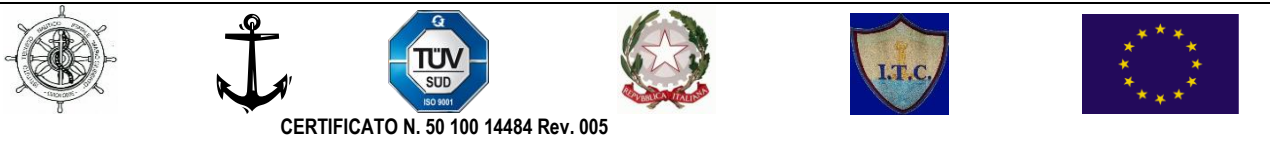

# *ISTITUTO ISTRUZIONE SUPERIORE*

*"M. CILIBERTO – A. LUCIFERO" CROTONE*

Codice Meccanografico: KRIS01200 - C.F. 91021680797 E-mail: kris01200b@istruzione.it - Pec: kris01200b@pec.istruzione.it WEB: [www.istitutonauticokr.edu.it](http://www.istitutonauticokr.edu.it/)

**Istituto Tecnico Trasporti e Logistica Meccanica e Meccatronica "Mario Ciliberto"** Via Siris, 10 - Tel. 0962-24534 CELL. 339-7756527

> **Istituto Tecnico Settore Economico "Alfonso Lucifero"** Via G. Carducci snc, Tel. 0962-62302 - CELL. 339 7756527

# **CIRCOLARE**

 Al personale individuato per l'espletamento del concorso a Dirigente

scolastico

# **ORGANIZZAZIONE INTERNA E INDICAZIONI OPERATIVE CONCORSO PER TITOLI ED ESAMI PER IL RECLUTAMENTO DI DIRIGENTI SCOLASTICI - DM 13 OTTOBRE 2022 N. 194**

**Distribuzione del personale incaricato (secondo il prospetto in allegato)**

Laboratorio linguistico - piano terra plesso di Via Carducci

*Comitato di Vigilanza (n° 3 Dirigenti scolastici) N° 1 Responsabile tecnico N° 2 Docenti addetti a compiti di sorveglianza e di supporto al Comitato di vigilanza*

Laboratorio di Informatica - I piano plesso di Via Carducci *Comitato di Vigilanza (n° 3 Dirigenti scolastici) N° 1 Responsabile tecnico N° 2 Docenti addetti a compiti di sorveglianza e di supporto al Comitato di vigilanza*

Laboratorio di Matematica - II piano plesso di Via Carducci *Comitato di Vigilanza (n° 3 Dirigenti scolastici) N° 1 Responsabile tecnico N° 2 Docenti addetti a compiti di sorveglianza e di supporto al Comitato di vigilanza*

Spazi antistanti le aule

*Collaboratori scolastici addetti a compiti di assistenza interna*

# Firmato digitalmente da Girolamo ARCURI

Al Comitato di Vigilanza spetta la gestione amministrativa della prova. Ai Responsabili tecnici d'aula compete il compito della gestione tecnica delle postazioni informatiche utilizzate per la somministrazione della prova (dall'installazione del software all'invio dei file delle prove di concorso). Al restante personale spettano i compiti di sorveglianza e di assistenza al Comitato di Vigilanza.

#### **OPERAZIONI TECNICHE PRELIMINARI (A CURA DEI RESPONSABILI TECNICI)**

Con almeno 2 giorni di anticipo rispetto all'inizio delle prove, il responsabile tecnico d'aula provvederà a collegare un PC connesso ad internet ad una stampante in aula o nelle vicinanze dell'aula.

Con anticipo di almeno un giorno sul turno di prova, i responsabili tecnici d'aula potranno collegarsi al sito riservato usando le loro credenziali SPID. Una volta effettuato l'accesso, è necessario selezionare il concorso di cui svolgono le prove. Cliccando sul link "Attività Aula", accederanno alla pagina che riepiloga la prova prevista nella propria aula. Cliccando poi sul link associato alla prova, accederanno alla pagina dedicata alla gestione di tale prova. Da tale pagina sarà possibile scaricare un file PDF contenente il registro cartaceo d'aula e visualizzare l'elenco dei candidati previsti, che indica se sono presenti candidati disabili o con DSA, e se gli stessi hanno diritto ad un tempo aggiuntivo autorizzato dagli uffici scolastici regionali e/o ad eventuali ausili richiesti nell'istanza di partecipazione.

A partire dalle ore 12:00 del giorno della prova, sarà disponibile sul sito riservato il download dell'applicativo, che dovrà essere installato su tutte le postazioni presenti nell'aula entro le ore 13:30. Prima dell'arrivo dei candidati, il responsabile tecnico di aula dovrà predisporre tutte le postazioni, isolandole da internet ed avviando il software alla schermata iniziale, utilizzando la password di attivazione resa disponibile sul sito riservato alle ore 12:00. Sempre allo stesso orario verrà reso disponibile il registro elettronico. In fase di avvio dell'applicativo andranno riportati i minuti di extra-time autorizzati dall'USR per il candidato che ne avesse diritto, come riportato nel registro elettronico.

## **OPERAZIONI AMMINISTRATIVE PRELIMINARI (A CURA DEL COMITATO DI VIGILANZA, DEL RESPONSABILE TECNICO E DEL PERSONALE ADDETTO A COMPITI DI SORVEGLIANZA ED ASSISTENZA)**

Le operazioni di identificazione dei candidati avranno inizio alle ore 13.30. Si dovrà preliminarmente verificare che i candidati siano presenti negli elenchi di coloro che risultano ammessi a sostenere la prova preselettiva e che saranno, poi, identificati nell'aula ove sosterranno la prova.

Il comitato di vigilanza dovrà effettuare le operazioni di identificazione dei candidati, verificando che gli stessi siano muniti: 1) di un documento di riconoscimento in corso di validità; 2) del codice fiscale; 3) della ricevuta attestante l'avvenuta presentazione della domanda; 4) della ricevuta attestante il versamento del contributo di segreteria, da esibire al momento delle operazioni di riconoscimento.

Potranno essere ammessi a sostenere la prova, se non presenti negli elenchi resi disponibili il giorno della prova preselettiva ove risultano iscritti gli aspiranti che hanno inoltrato regolare domanda di partecipazione al concorso, esclusivamente i candidati muniti di ordinanze o di decreti cautelari dei giudici amministrativi specificamente loro favorevoli. Di tali provvedimenti, per ciascun candidato ammesso a sostenere la prova, occorrerà indicare i relativi estremi nel registro di aula. Tali candidati dovranno procedere alle analoghe operazioni di riconoscimento. Il comitato di vigilanza provvederà ad informare, prontamente, l'Ufficio Scolastico dei candidati ammessi a sostenere la prova

### Firmato digitalmente da Girolamo ARCURI

preselettiva perché in possesso di provvedimento cautelare inviando in posta elettronica il verbale d'aula o l'estratto del verbale con le relative informazioni.

I candidati vengono fatti accedere nell'aula uno alla volta. Tale operazione può iniziare solo quando l'applicativo d'aula è stato avviato su tutte le postazioni PC. I candidati dovranno consegnare ai docenti incaricati della vigilanza, a pena di esclusione, ogni tipo di telefono cellulare, smartphone, tablet, notebook, anche se disattivati, e qualsiasi altro strumento idoneo alla conservazione e/o trasmissione di dati. Il candidato viene riconosciuto e firma il registro d'aula cartaceo; il responsabile tecnico d'aula spunta sul registro elettronico la presenza. Il candidato viene fatto accomodare.

Una volta che tutti i candidati saranno in postazione, il responsabile tecnico d'aula o il Comitato di vigilanza comunica la parola chiave di inizio/sblocco della prova. Tale parola sarà pubblicata sul sito riservato dalle ore 14:25, ovvero 5 minuti prima dell'inizio della prova.

Una volta che il candidato avrà inserito questa parola avrà accesso prima alle istruzioni, poi alle domande e potrà quindi iniziare la prova.

#### **SVOLGIMENTO DELLA PROVA**

La prova avrà la durata di 75 minuti (dalle 14.30 alle 15.45), al termine dei quali il sistema interromperà la procedura e acquisirà definitivamente le risposte inserite fino a quel momento dal candidato.

Nel corso della prova, i candidati non possono introdurre nella sede di esame manuali, codici, dizionari, testi di legge, supporti cartacei, appunti, pubblicazioni e stampe di qualsiasi tipologia, telefoni cellulari,

smartphone, tablet, calcolatrici e altri strumenti idonei alla memorizzazione o alla trasmissione di dati, né possono comunicare tra loro. In caso di violazione dei divieti di cui al precedente periodo, è disposta l'immediata esclusione dal concorso.

## **OPERAZIONI AMMINISTRATIVE E TECNICHE DA ESPLETARE DOPO LA CONCLUSIONE DELLA PROVA (A CURA DEL COMITATO DI VIGILANZA E DEI RESPONSABILI TECNICI D'AULA).**

Al termine della prova il candidato è tenuto a rimanere presso la propria postazione ed attendere lo sblocco da parte del responsabile tecnico d'aula, per visualizzare il punteggio ottenuto a seguito della correzione automatica ed anonima del proprio elaborato eseguita dall'applicazione. Quindi il Responsabile tecnico d'aula si recherà su ogni singola postazione e procederà a visualizzare il punteggio ottenuto sul monitor.

Una volta visualizzato il punteggio, il candidato sarà tenuto ad inserire il proprio codice fiscale nell'apposito modulo presentato dall'applicazione, alla presenza del responsabile tecnico d'aula. Prima dell'inserimento del codice fiscale del candidato, pertanto, la prova è svolta e corretta nel completo anonimato. A questo punto il responsabile d'aula effettua il salvataggio del backup della prova.

Il responsabile tecnico d'aula, terminata la procedura per raccogliere tutti i file di backup contenenti gli elaborati svolti, li carica sul sito riservato e verifica, utilizzando il bottone "visualizza risultati", che l'operazione sia andata a buon fine per tutti i candidati. Una volta che tutti i risultati di tutti i candidati saranno stati raccolti, caricati e verificati, verrà prodotto l'elenco dei candidati contenente cognome, nome, data di nascita ed il punteggio da loro ottenuto. Tale elenco sarà stampato e allegato al verbale d'aula. Successivamente i candidati controfirmeranno il registro cartaceo d'aula per attestare l'uscita e potranno pertanto allontanarsi dall'aula.

Al termine della prova, dovrà essere redatto apposito verbale d'aula che dovrà dare evidenza di tutte le fasi essenziali della prova e di eventuali accadimenti particolari. Il verbale d'aula sarà firmato da tutti i componenti del Comitato di vigilanza e dovrà essere trattenuto dal Comitato di vigilanza.

Il verbale dovrà essere scansionato e caricato, unitamente al registro d'aula, nella pagina d'aula, completo di ogni eventuale allegato. Al termine delle operazioni il responsabile d'aula deve disinstallare da tutte le postazioni l'applicativo. La chiavetta USB e gli originali dei verbali d'aula, con i relativi allegati, e del registro cartaceo devono essere riposti nel plico di formato A3 predisposto per la prova. I componenti del Comitato di vigilanza apporranno la firma e la data sui lembi di tale plico.

> *IL DIRIGENTE SCOLASTICO Dott. Girolamo ARCURI*